## **1. Login**

Voters will enter the Organization ID (WERC) and PIN printed on their voting instructions. Then complete the reCAPTCHA and click "Log in".

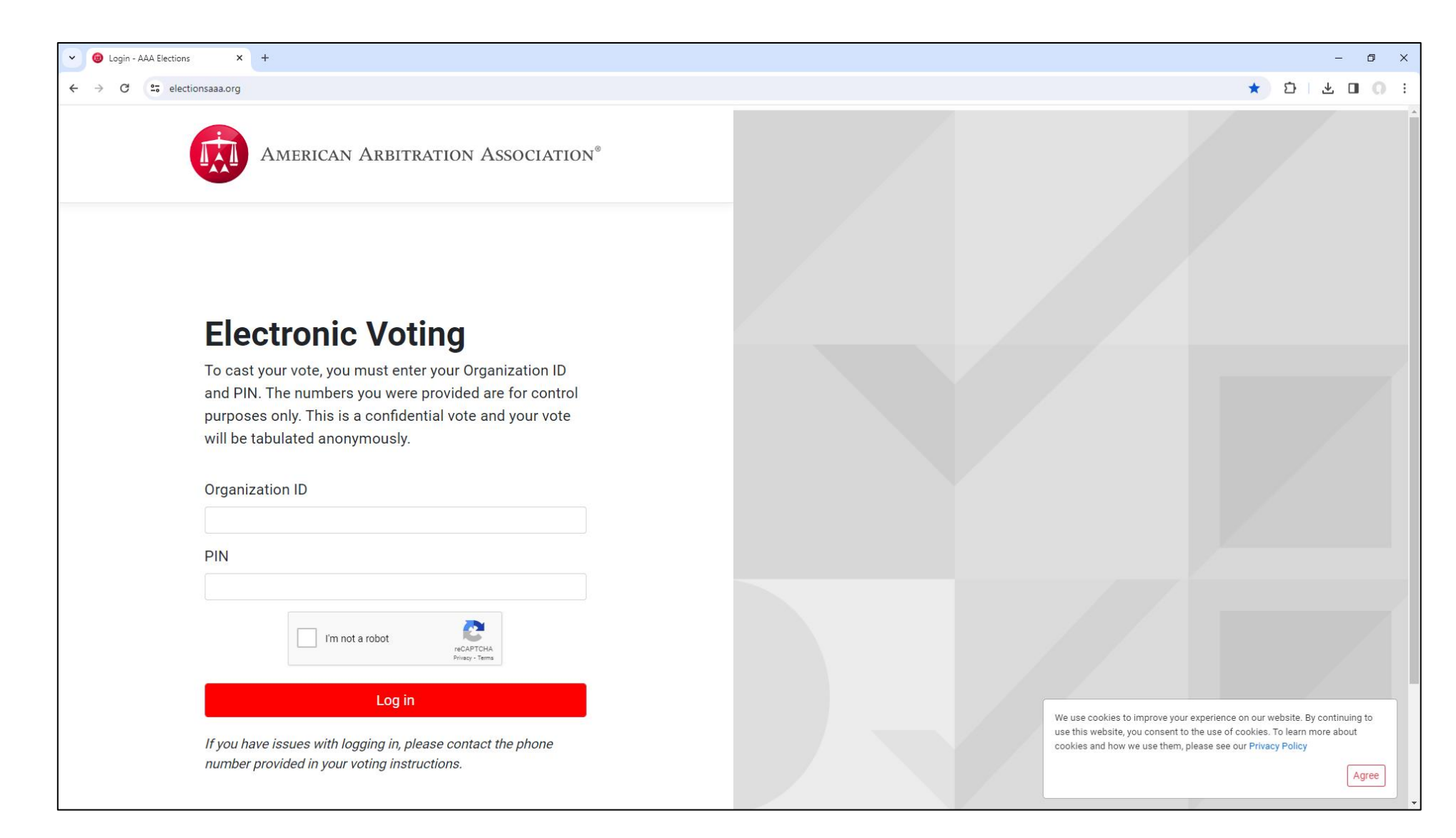

## **2. Ballot**

Select "Yes" or "No", then click "Submit Vote".

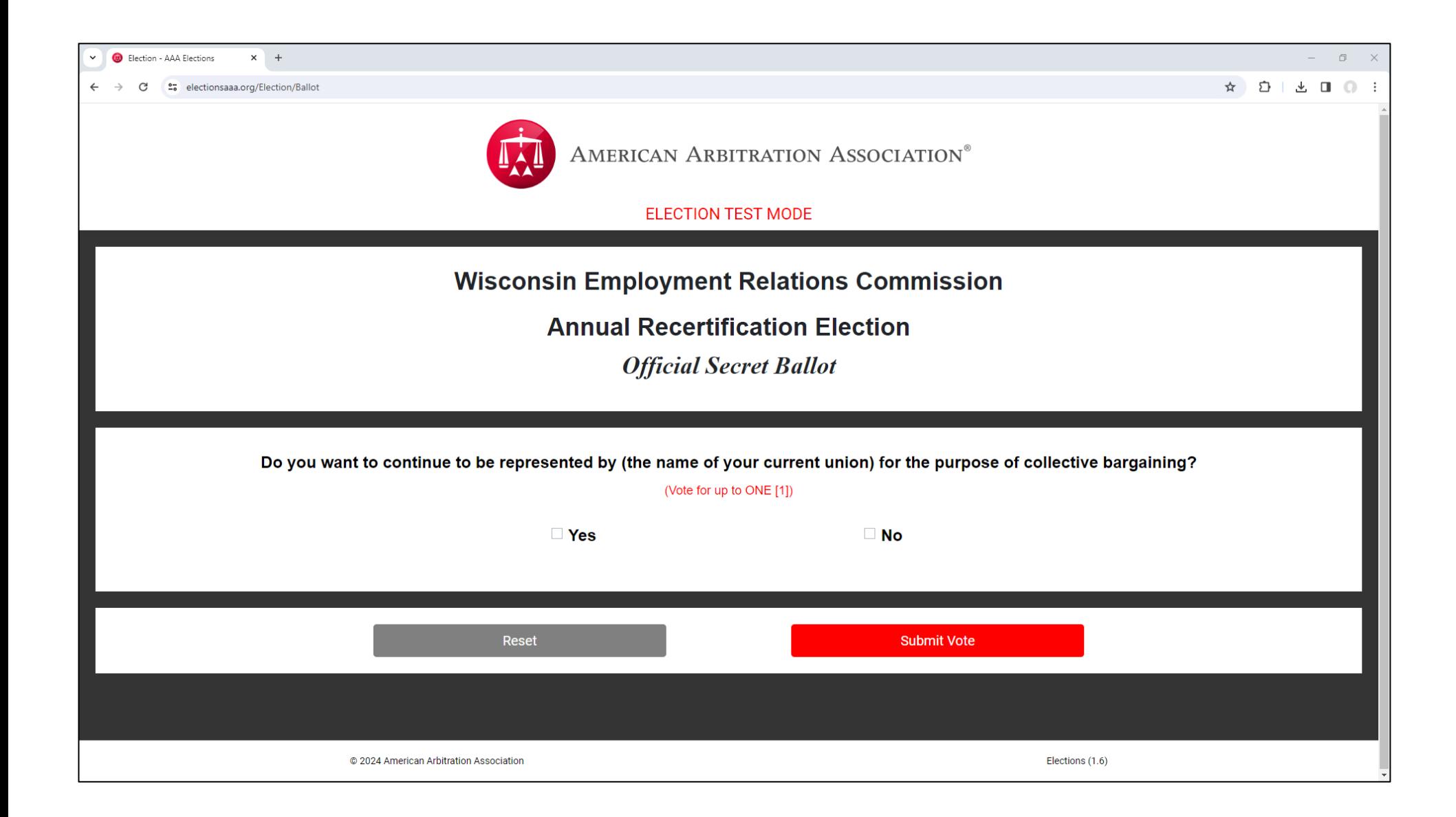

## **3. Confirm Vote**

The selection made on the ballot will be displayed for confirmation. If the vote displayed (yes or no) matches how the voter intended to vote, select "Confirm Vote". Alternatively, select change vote to go back to the ballot.

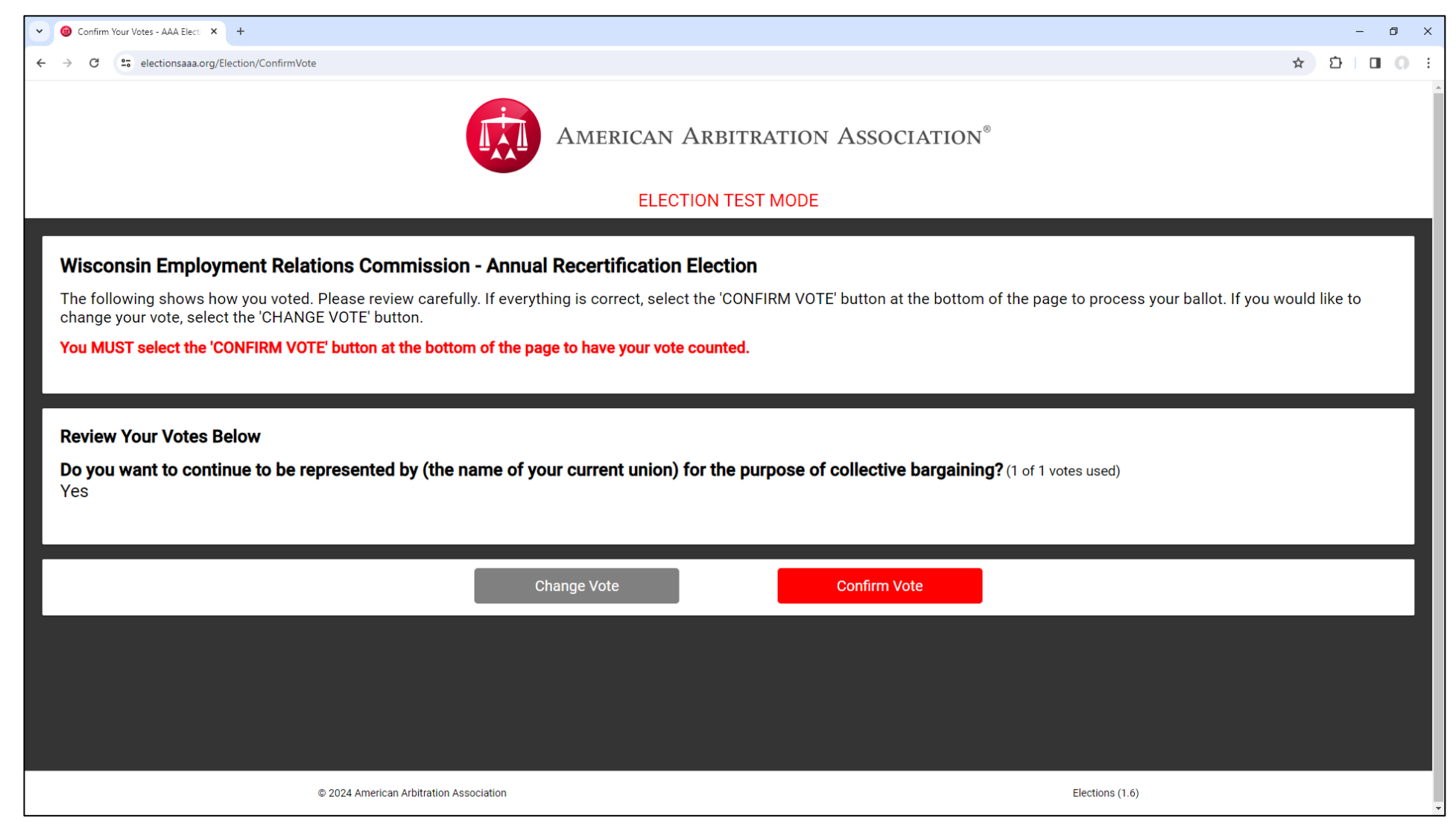

## **4. Vote Received**

This screen will confirm that the vote was submitted successfully. The voter can exit their browser.

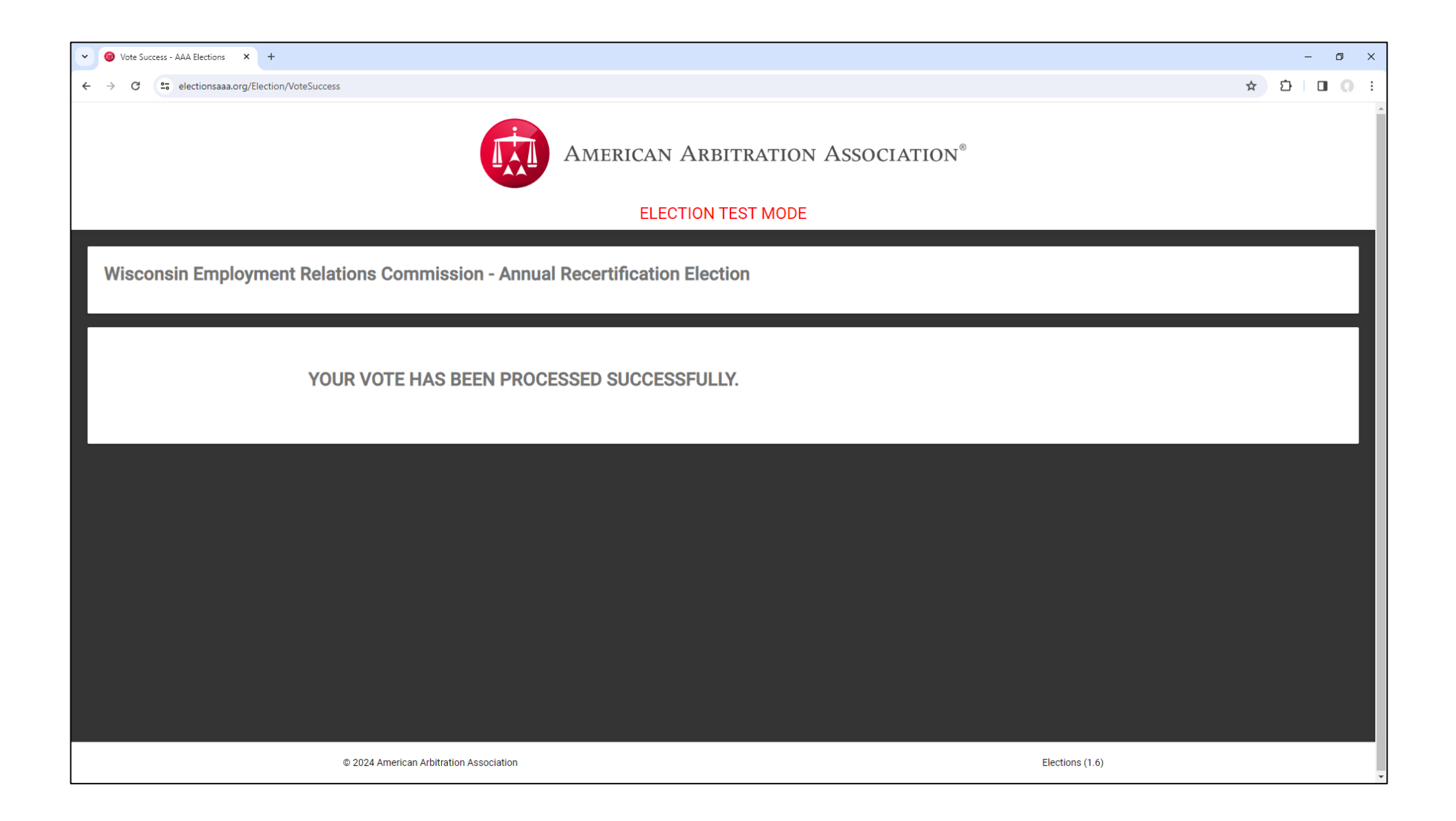